# **HPE Networking Instant On**

## 接入點 **AP21**

安裝指南

**Instant Un** 

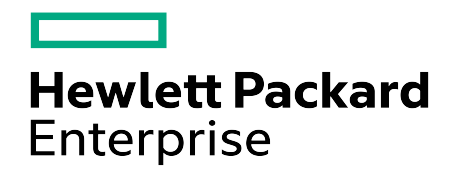

#### 版權資訊

© 版權 2024Hewlett Packard Enterprise Development LP。

#### 開放原始程式碼

本產品包括在某些開源許可證下許可的代碼,此類許可證要求遵守開源法規。這些元件的相應 原始程式碼可應要求提供。該優惠對收到此資訊的任何人都有效,其有效期應為自 Hewlett Packard Enterprise Company 最終分發此產品版本的日期之後三年。要獲得此類原始程式碼,請 檢查 HPE 軟體中心( 網址為 https://myenterpriselicense.hpe.com/cwp-ui/software) 是否提供該代 碼,如果未提供,請傳送一份書面請求,說明所需開放原始程式碼的具體軟體版本和產品。在提 出請求的同時,請金額為 10.00 美元的支票或匯票寄送至:

Hewlett Packard Enterprise Company Attn: General Counsel WW Corporate Headquarters 1701 E Mossy Oaks Rd, Spring, TX 77389 United States of America

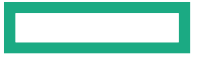

<span id="page-2-0"></span>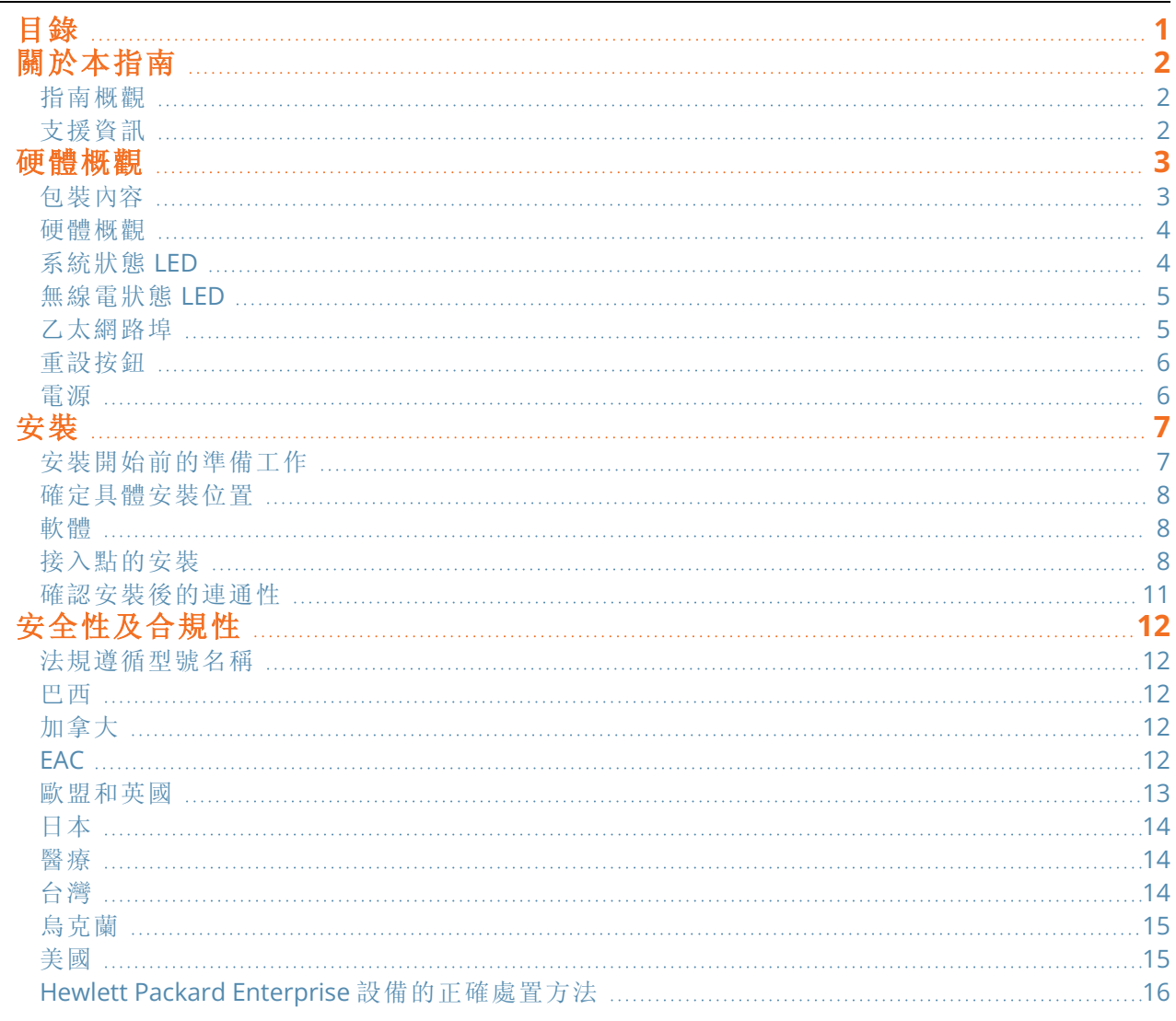

<span id="page-3-0"></span>本文描述了HPE Networking Instant On 接入點 AP21的硬體特性。其詳細概述了HPE Networking Instant On 接入點 AP21的物理和效能特性,並且說明了如何安裝HPE Networking Instant On 接入點 AP21。

### <span id="page-3-1"></span>指南概觀

- [硬體概觀](#page-4-0)詳述了 HPE Networking Instant On 接入點 AP21 的硬體情況。
- [安裝](#page-8-0)描述了如何安裝HPE Networking Instant On 接入點 AP21。
- [安全性及合規性](#page-13-0)列出了HPE Networking Instant On 接入點 AP21的安全與法規遵循性資訊。

## <span id="page-3-2"></span>支援資訊

表 **1:**聯絡資訊

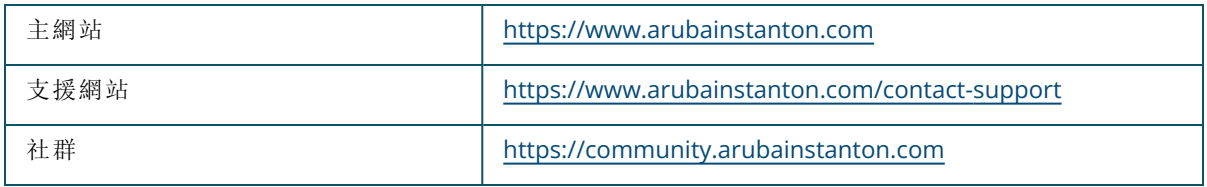

<span id="page-4-0"></span>**HPE Networking Instant On** 接入點 **AP21** 支援 IEEE 802.11ax WLAN 標準 (Wi-Fi 6),同時也支援 IEEE 802.11a/b/g/n/ac 無線服務。

## <span id="page-4-1"></span>包裝內容

如果發現任何不正確、缺失或損壞的部件,請通知您的供應商。請盡可能保留包裝箱,包括原始包裝材 料。必要時,可以利用這些材料重新包裝裝置,將其退回給供應商。

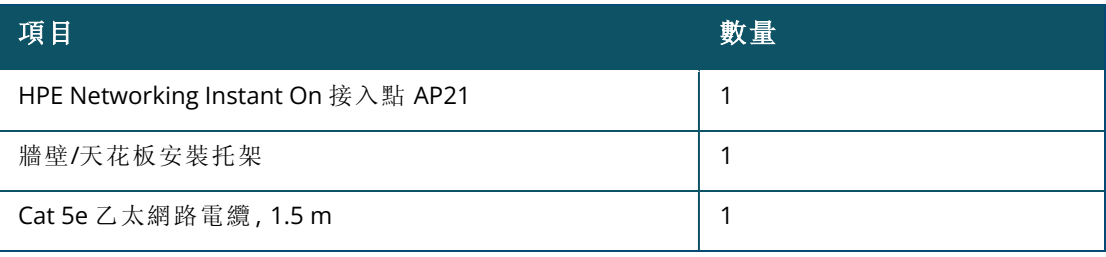

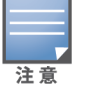

如果您訂購了 HPE Networking Instant On 接入點 AP21 套裝,則包裝中還將包括一個電源,可透過電源插座為 AP 供電。

<span id="page-5-0"></span>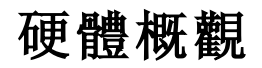

圖 **1**前視圖

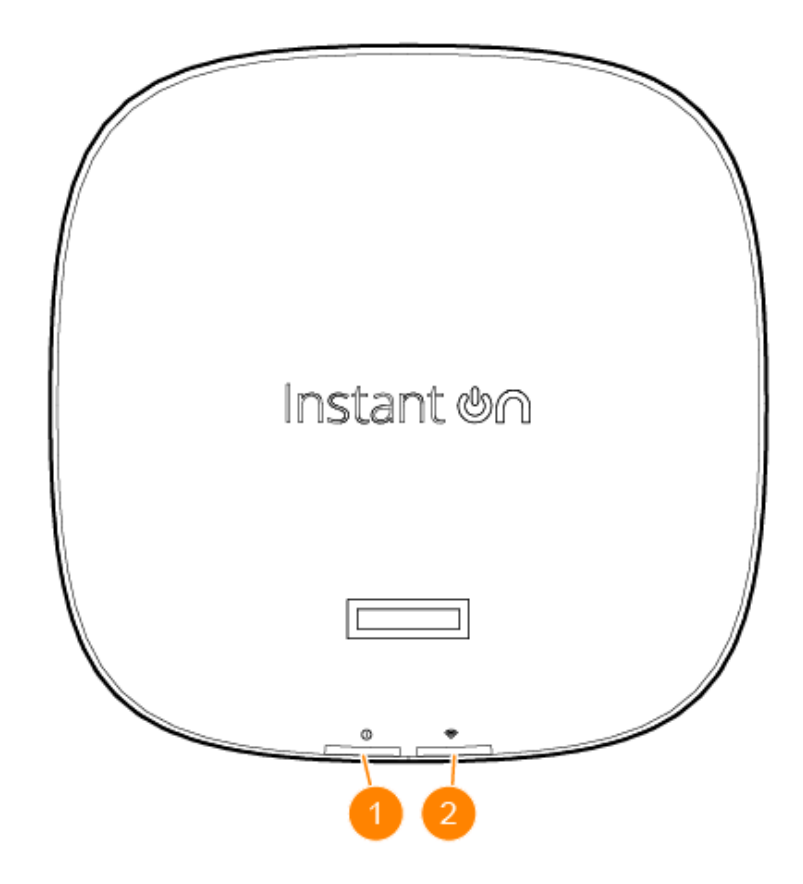

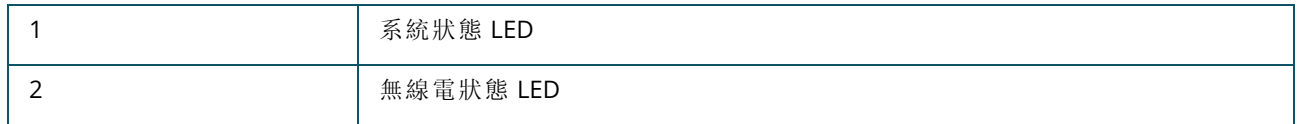

位於接入點前面板上的 LED 显示屏顯示接入點的系統和無線電狀態。系統管理軟體可以打開或關閉系 統和無線電狀態。

#### <span id="page-5-1"></span>系統狀態 **LED**

#### 表 **2:**系統狀態 *LED*

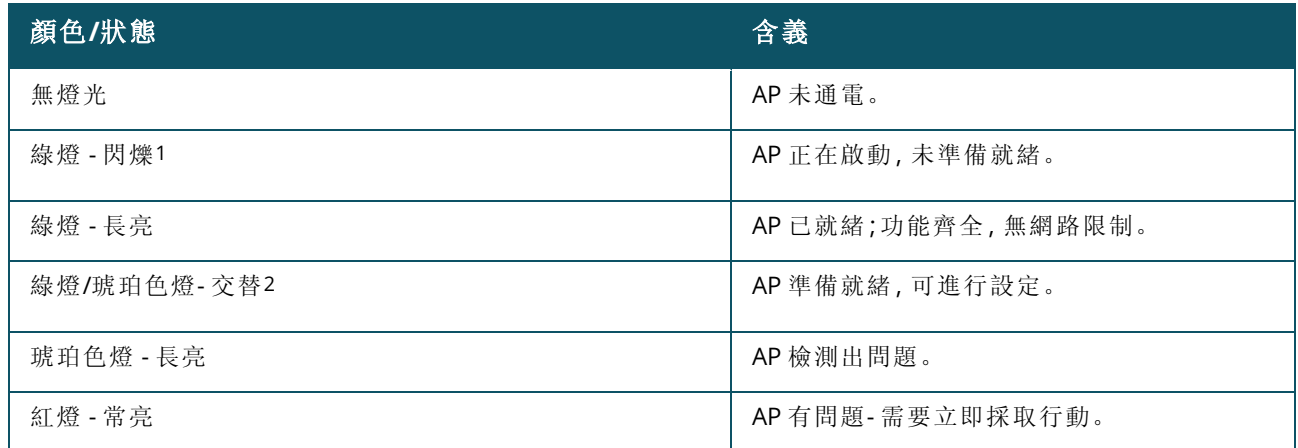

## <span id="page-6-0"></span>無線電狀態 **LED**

#### 表 **3:**無線電狀態 *LED*

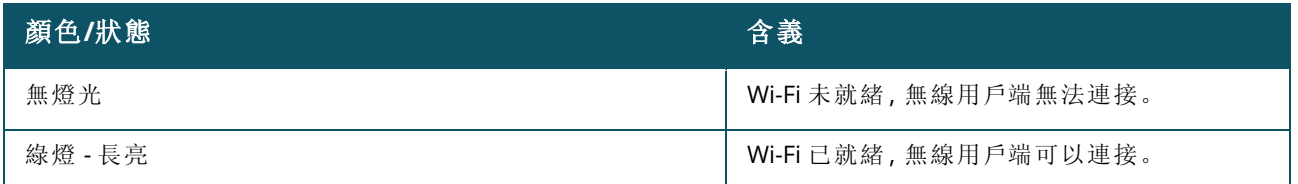

#### 圖 **2**後視圖

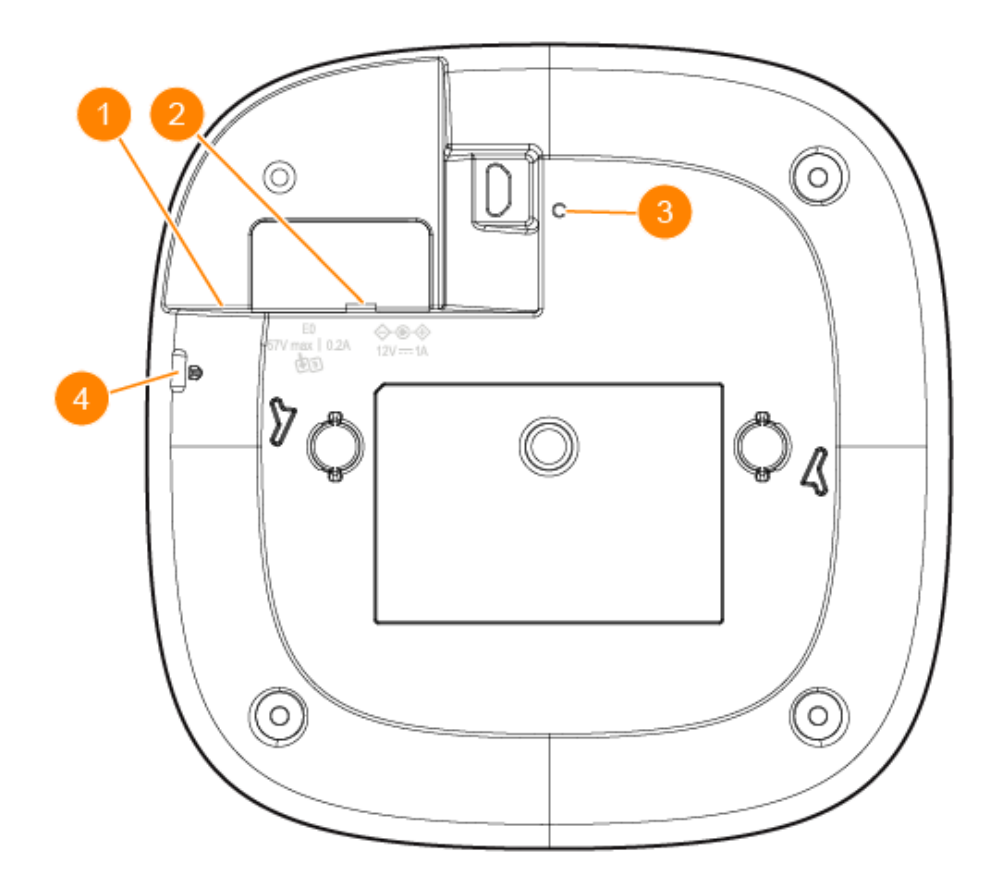

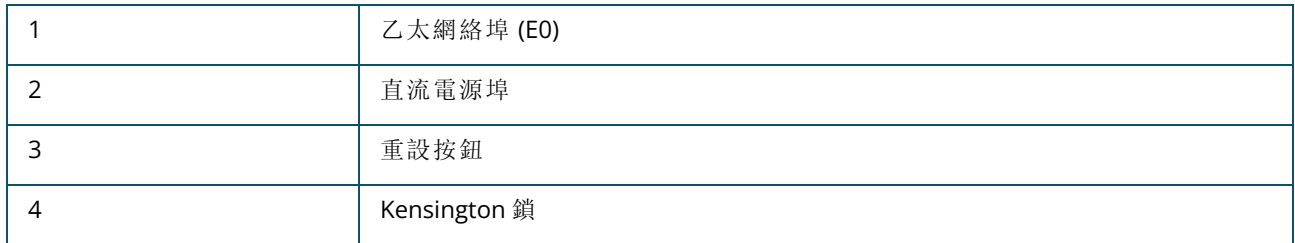

### <span id="page-6-1"></span>乙太網路埠

HPE Networking Instant On 接入點 AP21配備了一個有源乙太網路埠 (E0)。該埠是一種 100/1000 Base-T、自動偵測 MDI/MDX,透過乙太網路電纜連線後支援上行鏈路連通性。E0 埠支援 PoE 輸入,允許 AP

#### <span id="page-7-0"></span>重設按鈕

重設按鈕可用於重設接入點到工廠預設設定。若要將存取點重設為出廠預設設定,可採用以下兩種方 式:

- 要在正常操作期間重設 AP,使用迴紋針等窄小的物體按住重設按鈕持續時間超過 10 秒。
- 在接通電源的情況下重設 AP, 請遵循以下這些步驟:
	- 1. 在接入點未通電( 透過直流電源或 PoE) 的情況下,使用迴紋針等窄小的物體按住重設按鈕。
	- 2. 在按住重置按鈕的同時將電源( DC 或 PoE) 連接到存取點。
	- 3. 15 秒後釋放存取點上的重置按鈕。

<span id="page-7-1"></span>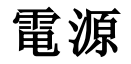

#### **DC** 電源

一个 12V/18W 电源配接器可用来给 HPE Networking Instant On 接入點 AP21 供电。如果您購買 HPE Networking Instant On 接入點 AP21 和電源配接器套裝,則此電源配接器包含在包装盒內。如需單獨訂 購電源配接器,美國和歐盟HPE Networking Instant On 接入點 AP21型號請使用部件號 R9M78A, HPE Networking Instant On 接入點 AP21RW 型號請使用部件號 R9M79A。

#### **PoE**

如果 PoE 和 DC 電源均可用,直流電源的優先順序高於向 E0 提供的任何 PoE。

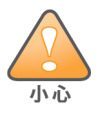

<span id="page-8-0"></span>所有 Hewlett Packard Enterprise 接入點應該由專業安裝人員進行專業安裝。該安裝人員負責確保接地有效,並且 符合適用的國家法規和電氣法規的規定。未能正確安裝本產品可能導致人身傷害和/或財產損壞。

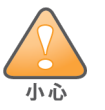

使用並非本裝置製造商指定或提供的配件、轉換器和電纜可導致本裝置的電磁輻射增加或抗電磁干擾能力減弱, 進而導致不當操作。

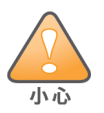

僅限室內使用。接入點、AC 配接器和所有連接的電纜不得安裝在室外。該固定裝置適用於部分溫度受控制的氣候 防護的環境下的固定用途( 根據 ETSI 300 019 為 3.2 級) 。

## <span id="page-8-1"></span>安裝開始前的準備工作

開始安裝流程前,請參閱以下部分。

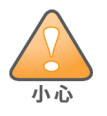

**FCC** 聲明:對在美國安裝,並且設定為與非美國型號控制器一起使用的存取點進行不當端接將違反 FCC 設備授權 許可。任何此類有意或故意的違反都可能導致 FCC 要求其立即終止執行,並可能遭到罰款 (47 CFR 1.80)。

#### 安裝前核查清單

在安裝接入點之前,請確保具備以下條件:

- 與 AP 和安裝表面相容的安裝套件
- 可以實現網路接入的一条 Cat5E 或更佳的 UTP 電纜
- <sup>n</sup> 可選項目:
	- <sup>o</sup> 帶電源線的相容型電源配接器
	- <sup>o</sup> 帶電源線的相容型 PoE 中跨注射器

請參閱 HPE Networking Instant On 接入點 AP21 資料表,了解相容的項目、所需數量等。

#### <span id="page-9-0"></span>確定具體安裝位置

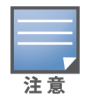

HPE Networking Instant On 接入點 AP21專為符合政府要求而設計,因此只有經過授權的網路系統管理員才能 變更配置設定。有關 AP 設定的詳細資訊,請參考 Instant On 使用者指南。

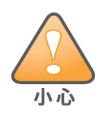

應避免在其他裝置附近使用本裝置,或與之堆疊使用,因為這會造成操作不當。如果必須按此類方法使用,應注 意觀察本裝置與其他裝置,確認它們均正常工作。

請使用 Hewlett Packard Enterprise 射頻規劃軟體應用程式生成的存取點佈置圖來確定適當的安裝位 置。每個位置都應盡可能靠近計劃覆蓋區域的中心,並且不應存在任何障礙物或明顯的干擾源。這些 射頻吸波物/反射物/干擾源會影響射頻傳播,應在規劃階段加以考慮,並在射頻規劃中做出調整。

#### 確定已知射頻吸波物**/**反射物**/**干擾源

在安裝階段,確定安裝現場已知的射頻吸波物、反射物和干擾源至關重要。當您將一個接入點與其固 定位置相連時,請確保將這些障礙源考慮在內。 射頻吸波物包括:

- <sup>n</sup> 水泥/混凝土 時間較久的混凝土的水份耗散度較高,會使混凝土變乾,因此不會阻礙可能的射頻 傳播。新混凝土內的水份富集度較高,從而會阻礙射頻訊號。
- 天然物 魚塘、噴泉、池塘和樹木
- 磚塊

射頻反射物包括:

- 金屬物 樓層間的金屬底板、鋼筋、防火門、空調/供暖管道、網眼視窗、窗簾、鐵絲網(視孔徑尺寸 而定) 、電冰箱、機架、隔板及檔案櫃。
- 請勿將接入點置於兩個空調/供暖管道之間。確保將接入點置於管道下方,以避免射頻干擾。

射頻干擾源包括:

- 微波爐及其他 2.4 或 5 GHz 物體(例如無線電話)
- 電話中心或餐廳等使用的無線耳機

#### <span id="page-9-1"></span>軟體

請參考「Instant On 使用者指南」, 瞭解初始設定和軟體設定的說明, 網址是 <https://www.arubanetworks.com/techdocs/ArubaDocPortal/content/cons-instanton-home.htm>。

## <span id="page-9-2"></span>接入點的安裝

HPE Networking Instant On 接入點 AP21出廠時配備一個安裝托架,用來將接入點安裝到 9/16" 或 15/16" 吊頂板軌道,或堅固表面,例如牆壁或硬天花板。

#### 將 **AP** 安裝到天花板吊軌

要将AP21接入点安装到天花板吊轨,則執行以下步驟:

- 1. 將所需電纜穿過天花板中靠近存取點安裝位置的預留孔。
- 2. 將安裝托架靠在接入點的背面,使安裝托架與鎖片呈約 30 度角。
- 3. 順時針扭動安裝托架,直到其卡入到鎖片中為止。
	- 圖 **3**將安裝托架固定到 *AP*

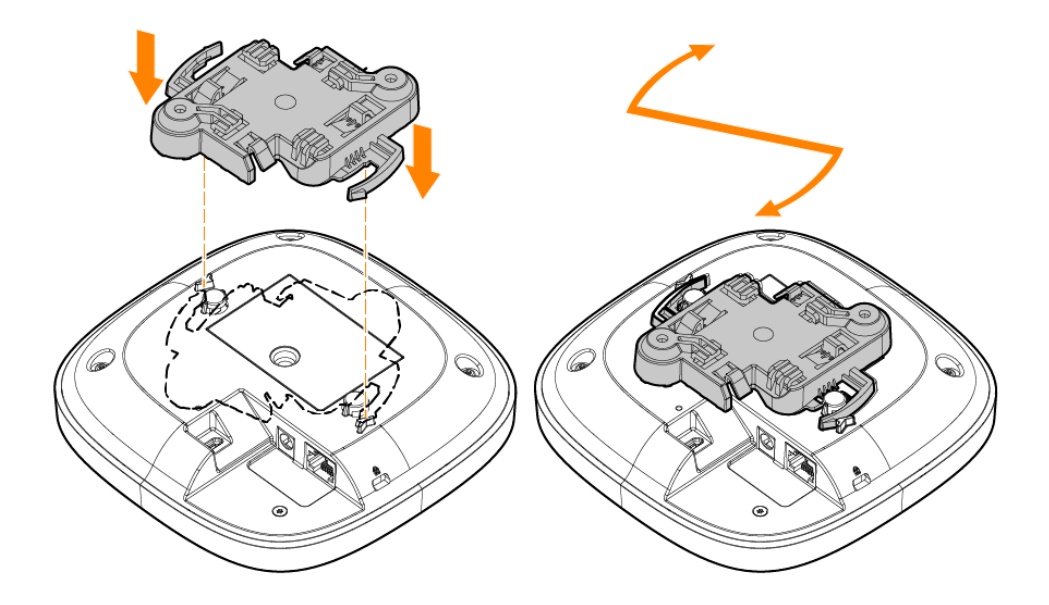

- 4. 握住天花板吊軌旁的接入點,使安裝托架的安裝鎖片與天花板吊軌大致呈 30 度角。確保任何鬆 弛的電纜都位於天花板之上。
- 5. 一邊朝天花板吊軌方向推動,一邊沿順時針方向旋轉接入點,直至它哢嗒一聲在天花板吊軌上 卡入到位。
	- 圖 **4**將接入點安裝到 *15/16"* 天花板吊軌

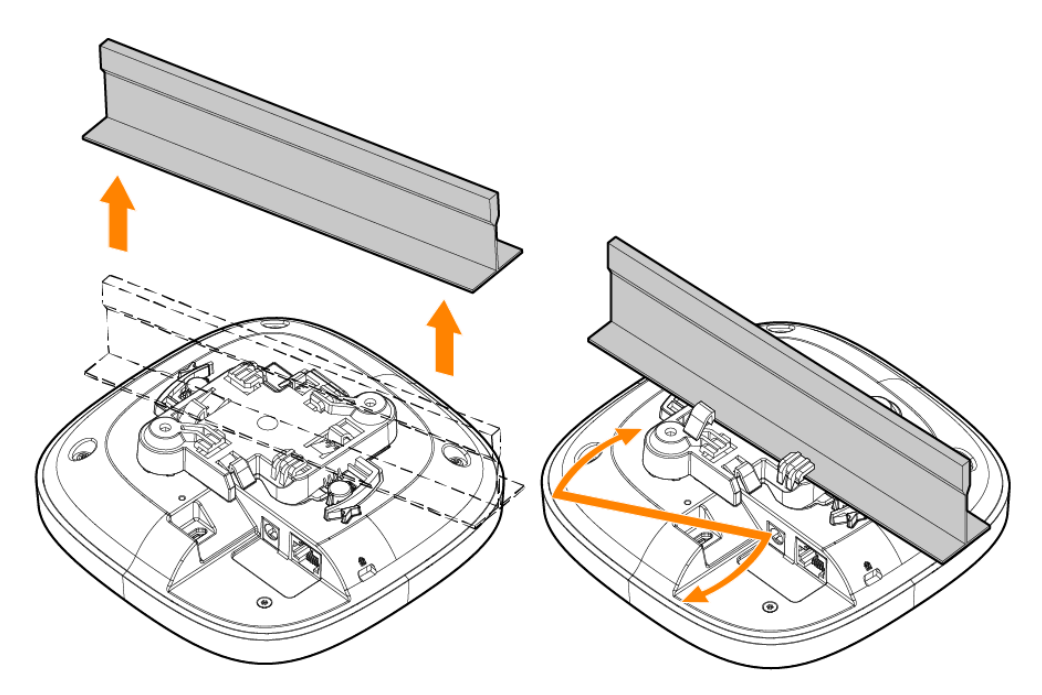

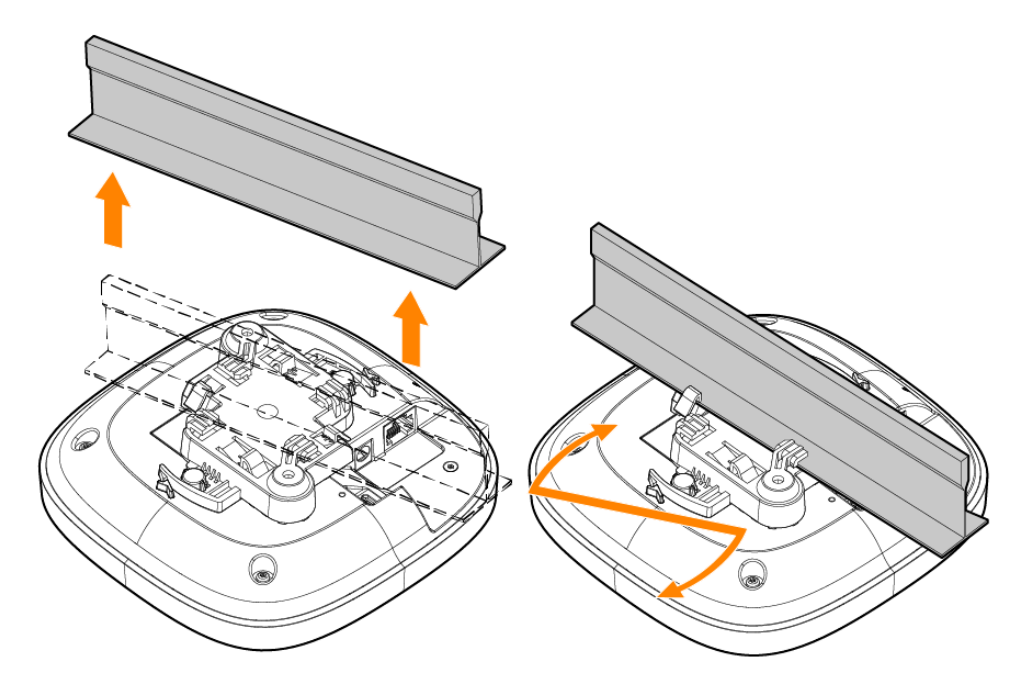

#### 將 **AP** 安裝到坚固表面

遵照以下步骤將接入点安装到堅固的表面上,例如牆壁或堅硬的天花板。

- 1. 以安裝托架為範本,在牆上標出兩個安裝孔的位置。
- 2. 按照牆錨隨附的安裝說明,在兩個標記位置鑽孔並安裝牆錨。
- 3. 將安裝托架上的螺絲孔與相應的牆錨對齊。
- 4. 使用十字螺絲刀將螺絲擰入牆錨,將安裝支架固定在牆上

圖 **6**用螺絲將安裝托架固定到墻壁

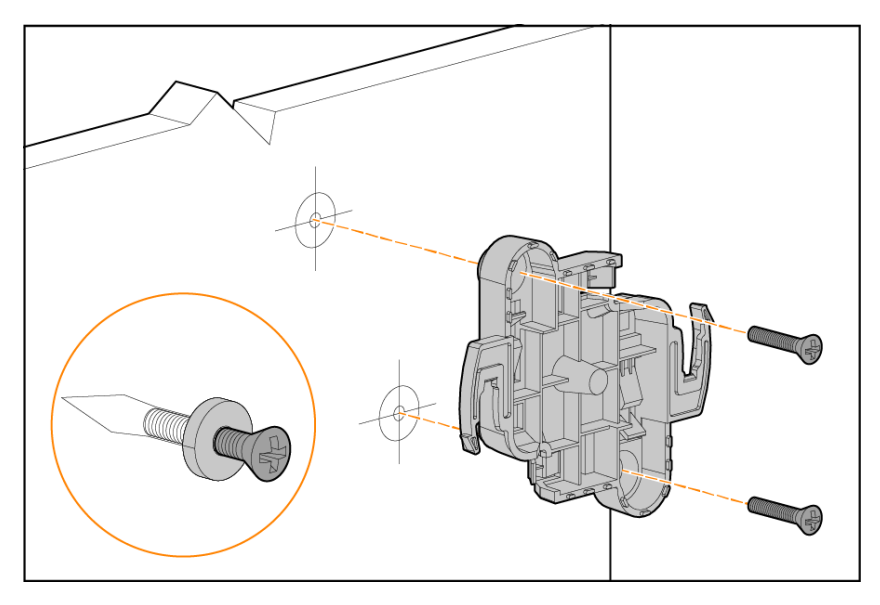

- 5. 將存取點與安裝托架對齊,放置存取點,使其安裝凸起物與安裝托架呈大約 30 度。
- 6. 朝墙壁推,順時針方向旋轉接入點,直至卡到位。

圖 **7**将 *AP* 固定到安裝托架

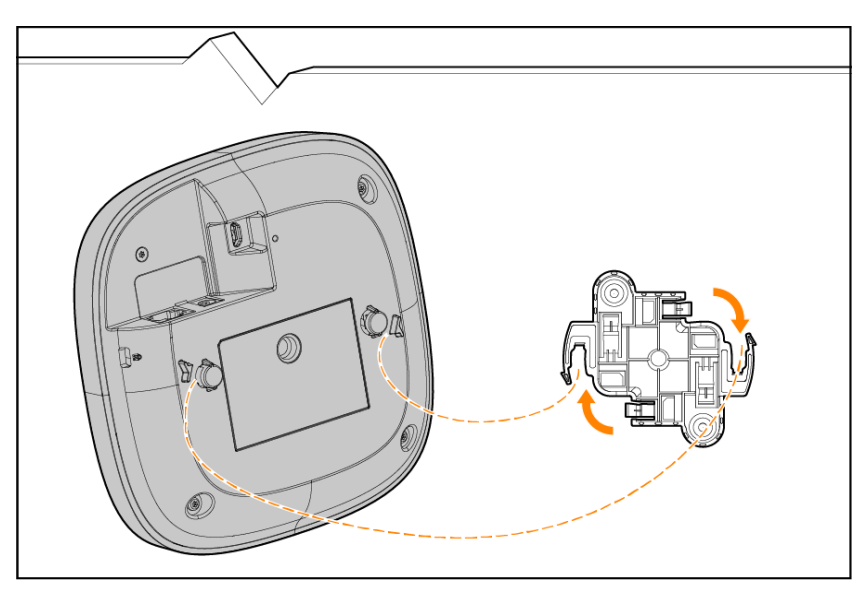

### <span id="page-12-0"></span>確認安裝後的連通性

可以透過接入點上的整合 LED 來驗證存取點是否正在取得電能,以及起始設定是否成功。

安全性及合規性

<span id="page-13-0"></span>本章概述了HPE Networking Instant On 接入點 AP21的安全性和合規性資訊。

#### <span id="page-13-1"></span>法規遵循型號名稱

出於監管法規遵循認證和識別的目的,該產品已被分配了一個唯一的法規型號( RMN) 。可以在產品銘 牌標籤上找到法規型號,以及所有必需的核准標記和資訊。在請求此產品的法規遵循資訊時,請始終參 考此法規型號。法規型號 RMN 不是產品的行銷名稱或型號。

HPE Networking Instant On 接入點 AP21 的法規型號:

 $\blacksquare$  AP21 RMN: APIN0503

#### <span id="page-13-2"></span>巴西

Este equipamento não tem direito à proteção contra interferência prejudicial e não pode causar interferência em sistemas devidamente autorizados.

Para mais informações, consulte o site da Anatel: <https://www.gov.br/anatel/pt-br>

## <span id="page-13-3"></span>加拿大

#### 加拿大創新、科學及經濟發展部

本 B 級數位裝置符合 如拿大干擾源裝置法規》。

本裝置包含符合加拿大創新、科學及經濟發展部免授權 RSS 的免授權發射器/接收器。操作本裝置須符 合以下兩項條件:(1) 本裝置不得產生干擾;(2) 本裝置必須接受任何干擾,包括可能會引發本裝置非預 期操作的干擾。

在 5.15 至 5.25 GHz 頻率範圍下操作時,本裝置僅限在室內使用,以降低對同頻道行動衛星系統產生有 害干擾的可能性。

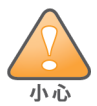

操作應只限於室內使用。

#### <span id="page-13-4"></span>**EAC**

#### **Нормативные требования Евразийского Экономического Союза**

TOO «Хьюлетт-Паккард (К)», Республика Казахстан, 050040, г.Алматы, Бостандыкский район, проспект Аль-Фараби, 77/7, Телефон/факс: + 7 727 355 35 50

ЖШС «Хьюлетт-Паккард (К)», Қазақстан Республикасы, 050040, Алматы к., Бостандык ауданы, Әл-Фараби даңғылы, 77/7, Телефон/факс: +7 727 355 35 50

**ERIT** 

#### <span id="page-14-0"></span>歐盟和英國

可在下方檢視根據無線電設備指令 2014/53/EU 以及英國無線電設備法規 2017/UK 制訂的法規遵循聲 明。選擇對應於您的裝置型號( 見產品標籤) 的文件。

[歐盟和英國法規遵循](http://www.hpe.com/eu/certificates)

對於等待採用頻譜的一些國家/地區,固件阻止了在 6GHz 頻段內的運行。有關詳細資訊,請參閱 DRT 發行說明。

#### 無線頻道限制

5150-5350MHz 頻段僅限於在下列國家的室內環境中使用:奧地利 (AT)、比利時 (BE)、保加利亞 (BG)、克 羅埃西亞 (HR)、賽普勒斯 (CY)、捷克共和國 (CZ)、丹麥 (DK)、愛沙尼亞 (EE)、芬蘭 (FI)、法國 (FR)、德國 (DE)、希臘 (GR)、匈牙利 (HU)、冰島 (IS)、愛爾蘭 (IE)、義大利 (IT)、拉脫維亞 (LV)、列支敦士登 (LI)、立陶宛 (LT)、盧森堡 (LU)、馬爾他 (MT)、荷蘭 (NL)、挪威 (NO)、波蘭 (PL)、葡萄牙 (PT)、羅馬尼亞 (RO)、斯諾伐克 (SK)、斯諾文尼亞 (SL)、西班牙 (ES)、瑞典 (SE)、瑞士 (CH)、土耳其 (TR) 和英國 (UK)。

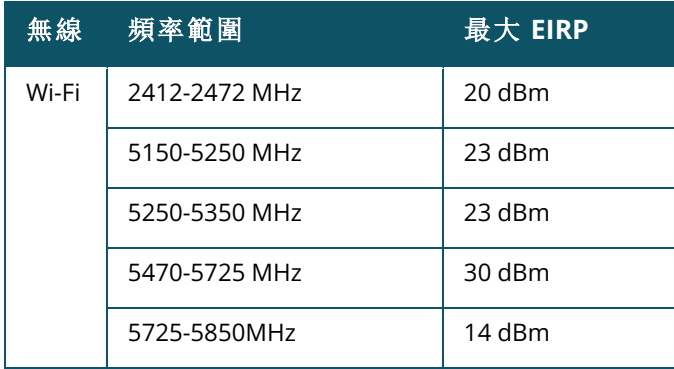

UK CE EU & UK Regulatory Contact:

HPE, Postfach 0001,1122 Wien, Austria

<span id="page-15-0"></span>この装置は、クラスB機器です。この装置は、住宅環境で使用することを目的 としていますが、この装置がラジオやテレビジョン受信機に近接して使用され ると、受信障害を引き起こすことがあります。

取扱説明書に従って正しい取り扱いをして下さい。

 $VCCI - B$ 

#### <span id="page-15-1"></span>醫療

- 1. 設備不適於在有可燃混合物時使用。
- 2. 僅連接到 IEC 62368-1 或 IEC 60601-1 認證的產品和電源。最終使用者負責確保裝配好的醫療系 統符合 IEC 60601-1 的要求。
- 3. 用乾布擦拭,無需進行其他維護。
- 4. 沒有可維修部件,必須將該裝置傳送給製造商進行維修。
- 5. 未經 Hewlett Packard Enterprise 批准,不得進行任何修改。

應避免在其他裝置附近使用本裝置,或與之堆疊使用,因為這會造成操作不當。如果必須按此類方法使用,應注 意觀察本裝置與其他裝置,確認它們均正常工作。

使用並非本裝置製造商指定或提供的配件、轉換器和電纜可導致本裝置的電磁輻射增加或抗電磁干擾能力減弱, 進而導致不當操作。

便攜式射頻通訊裝置( 包括天線電纜和外部天線等周邊裝置) 在使用時不應接近接入點任何部分 30 釐米( 12 英 吋) 的範圍內。否則,將導致本裝置的效能下降。

該裝置適用於專業醫療機構的室內用途。

本裝置不具備任何 IEC/EN60601-1-2 基本效能。

要符合要求,需使用 Hewlett Packard Enterprise 許可的配件。请参阅 HPE Networking Instant On 接入點 AP21 資料表。

### <span id="page-15-2"></span>台灣

第十二條

經型式認證合格之低功率射頻電機,非經許可,公司,商號或使用者均不得擅自變更頻率、加大功率或 變更原設計之特性及功能。

第十四條

低功率射頻電機之使用不得影響飛航安全及干擾合法通訊;經發現有干擾現象時,應立即停用,並改善 至無干擾時方得繼續使用。

前項合法通信,指依電信法規定作業之無線電通信。低功率射頻電機須忍受合法通信或工業、科學及 醫療用電波輻射性電機設備之干擾。

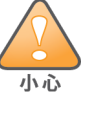

1.應避免影響附近雷達系統之操作。

2.高增益指向性天線只得應用於固定式點對點系統

3.電波功率密度 MPE 標準值 1 mW/cm2, 送測產品實測值為 : 0.0698mW/cm2 建議使用時設備天線至少 距離人體 20公分

報驗義務人(Applicant):慧與科技股份有限公司 地址(Address):11568 台北市南港區經貿二路66號10樓之1 電話(TEL): (02) 2652-8700

### <span id="page-16-0"></span>烏克蘭

Hewlett Packard Enterprise 特此聲明,無線電裝置類型 [本裝置的法規型號 [RMN] 可在本文件「法規型 號名稱」部分中找到] 符合烏克蘭內閣於 2017 年 5 月 24 日下達的第 355 號決議核准的烏克蘭無線電 裝置技術規定。烏克蘭法規遵循宣告的完整文字可在下列網址檢視:[https://certificates.ext.hpe.com.](https://certificates.ext.hpe.com/)。 Х'ЮЛЕТТ ПАКАРД ЕНТЕРПРАЗ, 6280 АМЕРИКА ЦЕНТР Д-Р, САН-ХОСЕ, КАЛІФОРНІЯ 95002, США

## <span id="page-16-1"></span>美國

本裝置符合 FCC 規章第 15 部分的規定。操作受到下列兩個條件所限制:(1) 這台裝置不可產生有害的 干擾;以及 (2) 這台裝置必須接受任何接收到的干擾,包括可能導致操作不理想的干擾。 本設備經測試證明符合 FCC 規章第 15 部分有關 B 級數位裝置的限制規定。這些限制旨在對設備在住

宅環境中安裝時產生的有害干擾提供合理防護。本設備可產生、使用並會發射射頻能量,如果不按照製 造商的說明進行安裝和使用,有可能對無線電通訊產生有害的干擾。但並不保證特定安裝不會發生干 擾。如果本設備確實對無線電或電視接收產生了有害干擾( 可透過開關設備進行確認) ,建議使用者透 過下列其中一種或多種方式修正干擾:

- 調整接收天線的方向或位置。
- 加大設備與接收機的間隔距離。
- 將設備連接到與接收器不同電路的電源插座上。
- 求助於製造商或現場服務技術人員。

對在美國安裝,並且設定為與非美國型號控制器一起使用的接入點進行不當端接是違反 FCC 設備授權 許可的行為。任何此類有意或故意的違反都可能導致 FCC 要求其立即終止執行,並可能遭到罰款 (47 CFR 1.80)。

網路系統管理員負責確保本裝置按照主機網域的當地/地區法律執行。

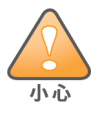

射頻輻射暴露聲明:本設備符合 射頻輻射暴露限制性規定。在安裝和操作本裝置時,發射器與您身體之間的距離 至少要達到 7.87 英吋( 20 公分) 。本發射機不得與任何其他天線或發射器置於同一位置,也不得與它們一起工 作。

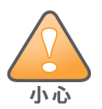

如果使用者在未經合規責任方確認許可的情況下進行改造或改動,可能會喪失操作本設備的權利。

## <span id="page-17-0"></span>**Hewlett Packard Enterprise** 設備的正確處置方法

Hewlett Packard Enterprise 設備符合各國關於適當處置和電子廢物管理的國家法律。

#### 電氣和電子設備垃圾

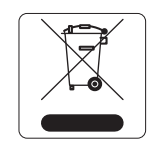

在歐盟成員國、挪威以及瑞士,當 Hewlett Packard Enterprise 產品的生命週期完結 時,需要單獨收集和處理,因此這些產品標記有左圖所示的符號( 打叉的有輪垃圾 箱) 。在上述國家,這些產品的生命週期完結時所接受的處理應遵守實施了 2012/19/EU 號電氣和電子設備垃圾 (Waste of Electrical and Electronic Equipment, WEEE) 法令的國家適用的國內法律。

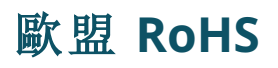

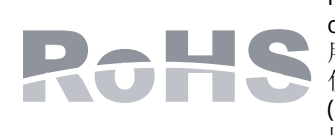

Hewlett Packard Enterprise 產品遵守歐盟的 2011/65/EU 號危害物質限用 (Restriction of Hazardous Substances, RoHS) 法令。歐盟 RoHS 限制在電氣和電子設備的生產中使 用某些有害物質。具體地講,RoHS 法令所規定的限用材料為:鉛( 包括印刷電路元件中 使用的焊料) 、鎘、汞、六價鉻及溴。某些產品符合 RoHS 法令附錄 7 中所列的豁免規定 ( 關於印刷電路組件所用焊料中的鉛) 。產品和包裝上將貼有左圖所示的「RoHS」標籤, 以表明其符合該法令的要求。

#### 印度 **RoHS**

本產品符合印度政府環境與森林部管轄的電子廢物( 管理與處置) 條例中規定的 RoHS 要求。

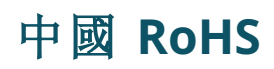

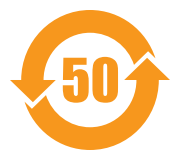

Hewlett Packard Enterprise 產品也符合中國環境聲明要求,並貼有左 圖所示的「EFUP 50」標籤。

#### 产品中有害物质的名称及含量 根据中国《电器电子产品有害物质限制使用管理办法》

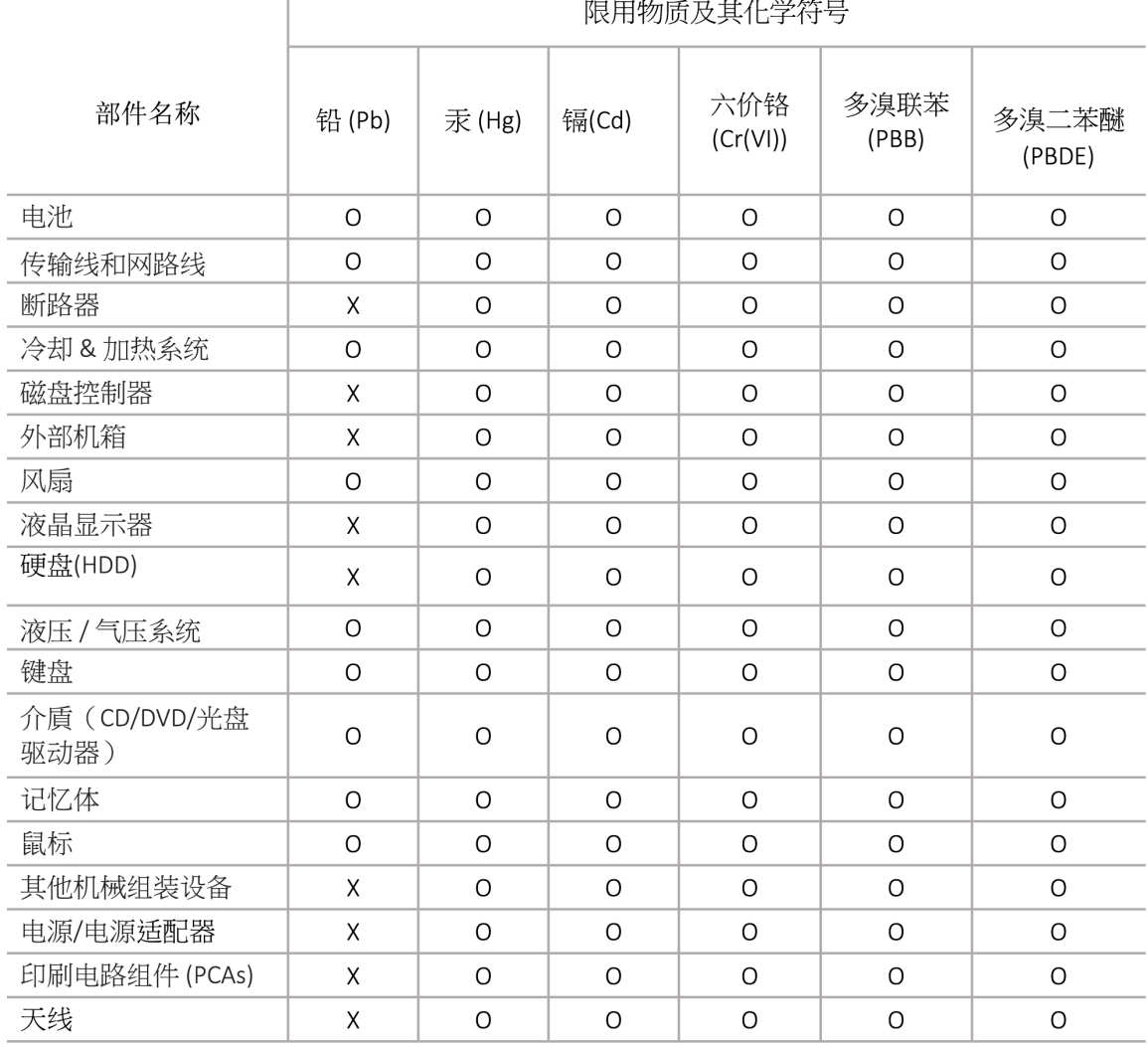

本表格依据 SJ/T 11364 的规定编制

O: 表示该有害物质在该部件所有均质材料中的含量均在 GB/T 26572 规定的限量要求以下

X: 表示该有害物质至少在该部件的某一均质材料中的含量超出 GB/T 26572 规定的限量要求

此表中所有名称中含 "X" 的部件均符合欧盟 RoHS 立法

注:环保使用期限的参考标识取决于产品正常工作的温度和湿度等条

除非另有标明,此电子电器产品有害物质限制使用(EPUP) 标签适用于所有慧与公司服务器,网络,存储设备

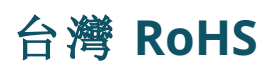

#### **Taiwan RoHS Hazardous Substances table**

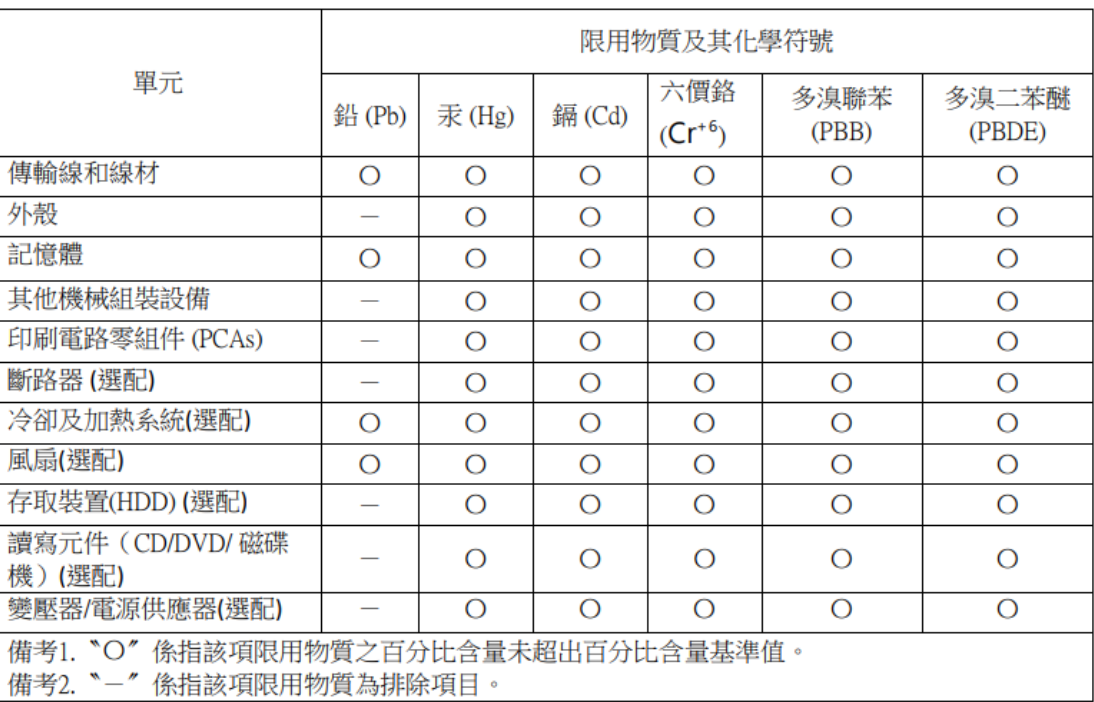

#### 台灣限用物質含有情況標示

選配單元使用於特定產品型號,詳細規格請參照產品說明書。

### 土耳其 **RoHS** 物質含量聲明

Türkiye Cumhuriyeti: AEEE Yönetmeliğine Uygundur